# **openHAB**

の

openHAB is an alternative to [Home Assistant](https://www.mos-eisley.dk/display/it/Home+Assistant), and somewhat easier to configure. Where [Home Assistant](https://www.mos-eisley.dk/display/it/Home+Assistant) is Python/Yaml based, openHAB is Java.

Both systems has great capabilities, and differs a lot in the approach, I You like UIs for config - this is a little "better" and the UI configuration is nice.

One of the parameters for choosing, can be the amount or specific support for devices, its seems to me that [Home Assistant](https://www.mos-eisley.dk/display/it/Home+Assistant) has quite a lot more that openHAB, but also that several of them lacks functionality and are difficult to actually configure/use; I never understood the "media\_player" stuff in [Home Assistant.](https://www.mos-eisley.dk/display/it/Home+Assistant) Visit the [Showcase and How-tos](https://www.openhab.org/about/showcase.html) site.

OpenHAB 2 supports the new [Eclipse SmartHome APIs](https://www.eclipse.org/smarthome/documentation/development/bindings/how-to.html) for bindings, and additional bindings can be found at [GitHub](https://github.com/search?p=5&q=openhab+binding&type=Repositories)

For the HAPanel in OpenHAB, theres a wide varity of widgets

I do use [Home Assistant](https://www.mos-eisley.dk/display/it/Home+Assistant) now a days - I has a more rapid release cycle and getting a lot of UI improvements...

## <span id="page-0-0"></span>**Topics**

- [Topics](#page-0-0)
- $\bullet$ **[Screenshots](#page-0-1)**
- **[Docker](#page-1-0)**
- [Backup](#page-1-1)
- [Security](#page-2-0)
- [Things on Tabs](#page-2-1)
- [Camera Binding](#page-3-0)
- [MQTT Server](#page-3-1)
- [MQTT Bindings and Channels](#page-3-2)
- [MQTT Demo Video](#page-4-0)
- [Links](#page-5-0)
	- <sup>o</sup> [Great tutorial](#page-5-1)
	- [Examples of configs for HAPanel](#page-5-2)
	- <sup>o</sup> [Matrix theme](#page-5-3)
	- <sup>o</sup> [Hacking Basic UI](#page-5-4)
	- [Eclipse IoT Marketplace](#page-5-5)
	- <sup>o</sup> [OpenHAB with Wavin Gulvarme](#page-5-6)
	- o [Things to do with your network-connected Denon/Marantz receiver](#page-5-7)
	- [Controlling IKEA Trådfri Lights from your Pi](#page-5-8)
	- <sup>o</sup> [My smarthome with openHAB2](#page-5-9)
	- <sup>o</sup> [The Homie convention](#page-5-10)

## **Screenshots**

<span id="page-0-1"></span>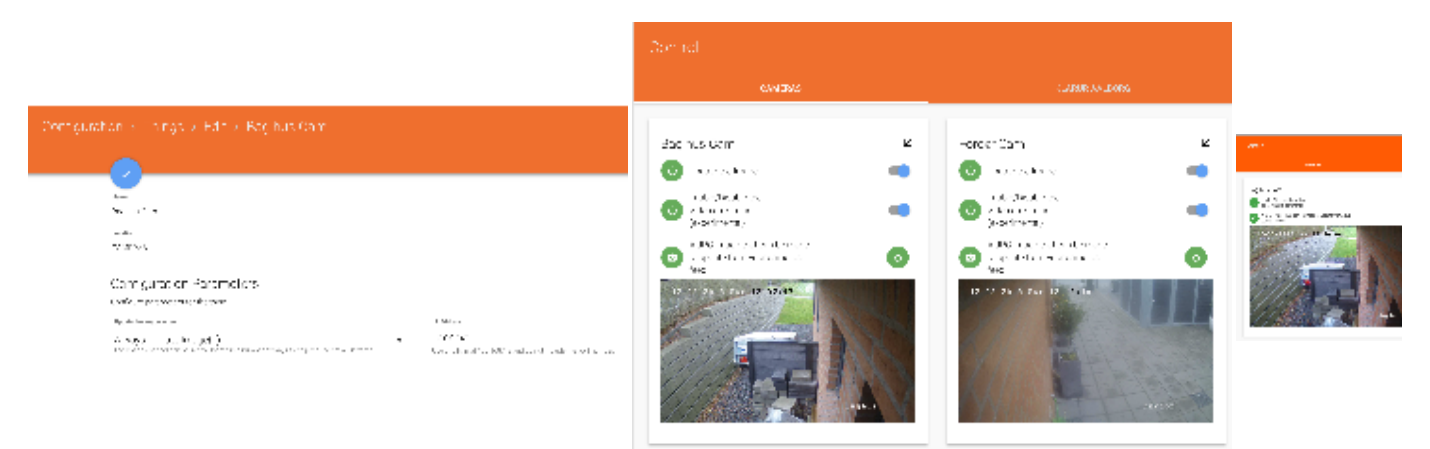

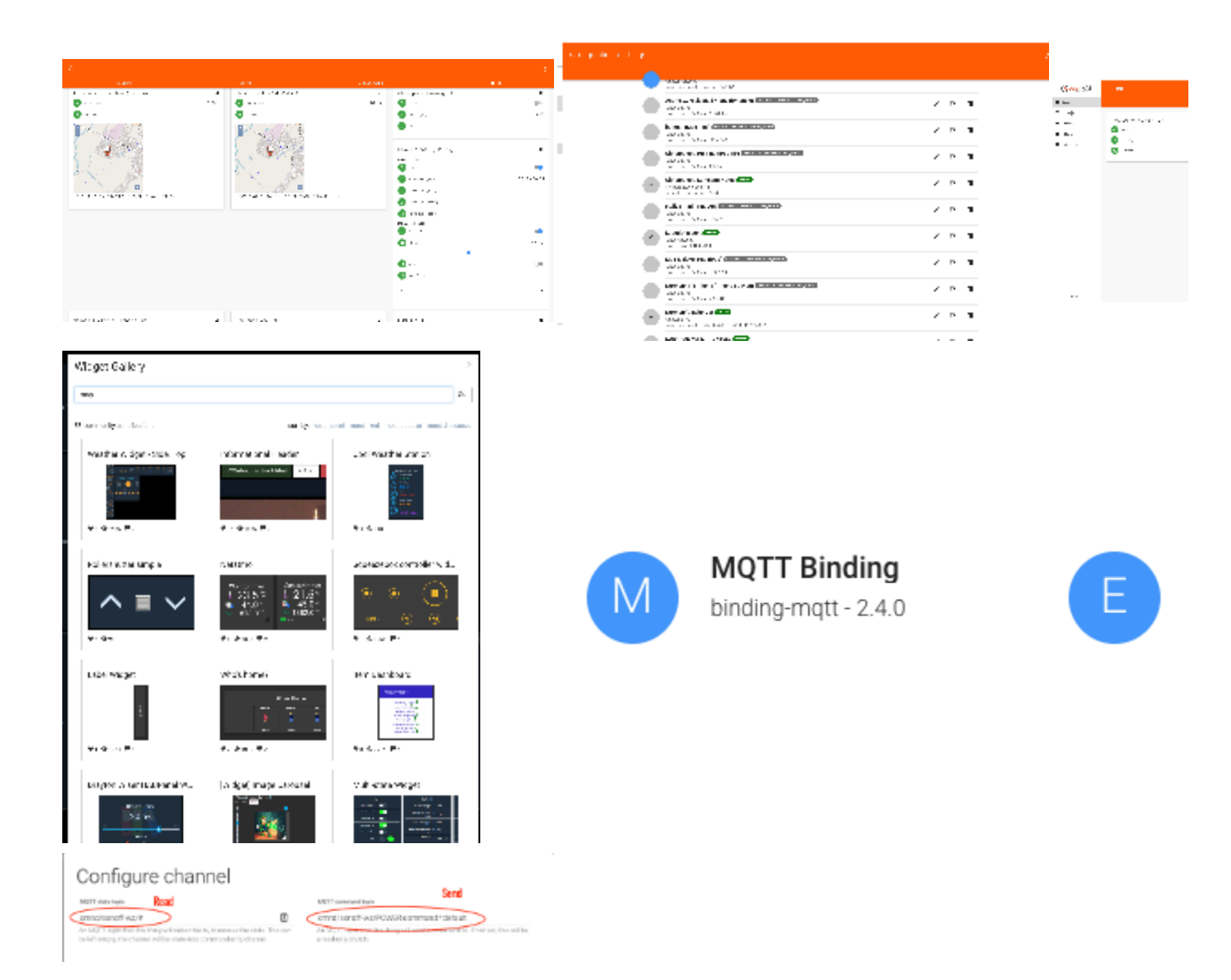

## <span id="page-1-0"></span>Docker

<https://www.openhab.org/docs/installation/docker.html>

```
Very easy to start and configure.
```

```
docker run \
         --name openhab \
         --net=host \
         -v /etc/localtime:/etc/localtime:ro \
         -v /etc/timezone:/etc/timezone:ro \
         -v /opt/openhab/conf:/openhab/conf \
         -v /opt/openhab/userdata:/openhab/userdata \
         -v /opt/openhab/addons:/openhab/addons \
        -d \ \setminus -e USER_ID=1003 \
         -e GROUP_ID=9001 \
         --restart=always \
         openhab/openhab
```
## <span id="page-1-1"></span>**Backup**

The easiest way is the make a cron job for backup, information on backup and restore are at [https://www.openhab.org/docs/installation/linux.html#backup](https://www.openhab.org/docs/installation/linux.html#backup-and-restore)[and-restore](https://www.openhab.org/docs/installation/linux.html#backup-and-restore)

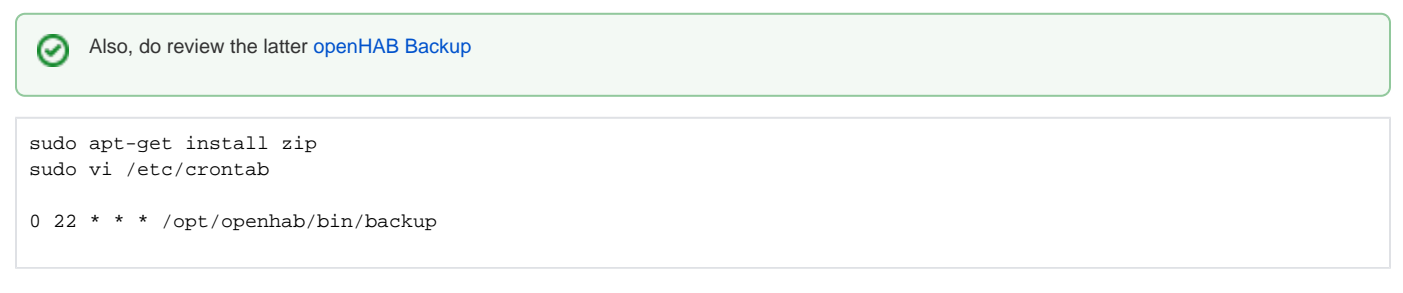

If You run the backup job manually one time, the location of the backup file(s) are shown:

```
root@homeassist:/opt/openhab/bin# ./backup
#########################################
       openHAB 2.x.x backup script
#########################################
Using '/etc/openhab2' as conf folder...
Using '/var/lib/openhab2' as userdata folder...
Using '/usr/share/openhab2/runtime' as runtime folder...
Using '/var/lib/openhab2/backups' as backup folder...
Writing to '/var/lib/openhab2/backups/openhab2-backup-18_12_22-11_44_32.zip'...
Making Temporary Directory if it is not already there
Using /tmp/openhab2/backup as TempDir
Copying configuration to temporary folder...
Removing unnecessary files...
Backup Directory is inside userdata, not including in this backup!
Zipping folder...
Removing temporary files...
Success! Backup made in /var/lib/openhab2/backups/openhab2-backup-18_12_22-11_44_32.zip
root@homeassist:/usr/share/openhab2/runtime/bin#
```
A test - moving from one server to a new showed me that the backup is not "complete", as 2 things went wrong: ⋒

- The camera binding that I manually added in the "addon" folder was not in the backup
- [Things](https://www.openhab.org/docs/configuration/things.html) binded to the camera binding was broken (after the jar file was added, bindings were fine again)
- A Thing that was disabled was not disabled after the restore (It actually seems that Disabled is "stateless" and does not survive an openHAB Restart)

## <span id="page-2-0"></span>**Security**

Notice that OpenHAB has no security, and You need to install it in front of openHAB. Do read [Securing Communication and access to openHAB](https://www.openhab.org/docs/installation/security.html)

Link for setting username password: [Ngix](https://www.openhab.org/docs/installation/security.html#nginx-auth) and [Apache](https://www.digitalocean.com/community/tutorials/how-to-set-up-password-authentication-with-apache-on-ubuntu-14-04)

# <span id="page-2-1"></span>Things on Tabs

For each [Thing](https://www.openhab.org/docs/configuration/things.html), there is a Location field, that represents (at least) a Tab in the Paper UI:

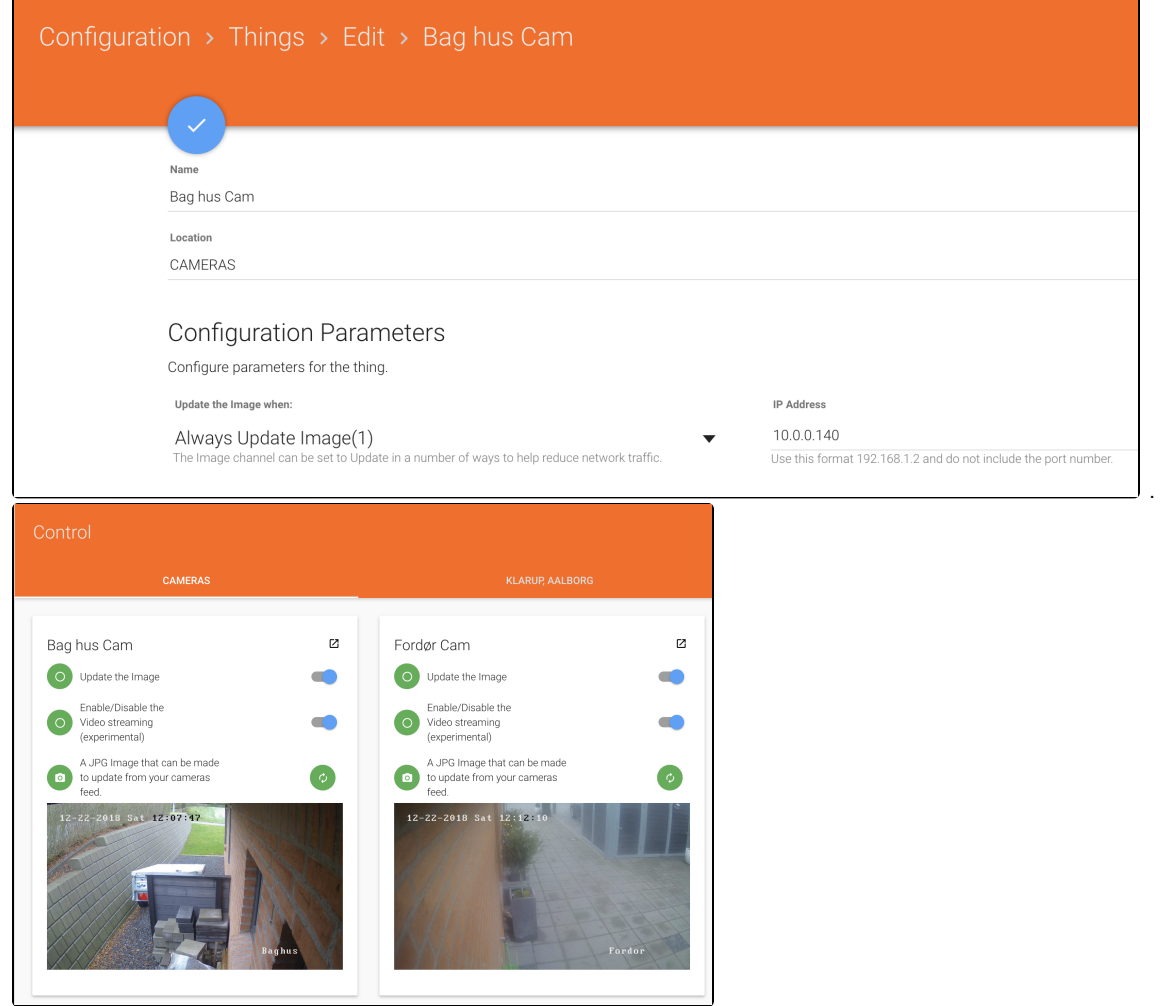

# <span id="page-3-0"></span>Camera Binding

I use<https://github.com/Skinah/IpCamera>for my HIKVisions, but only with images currently. It works okay.

[ipcamera15-12-2018.zip](https://www.mos-eisley.dk/download/attachments/102793225/ipcamera15-12-2018.zip?version=1&modificationDate=1545762041000&api=v2)

# <span id="page-3-1"></span>MQTT Server

Install the MQTT Service - this in an Internal MQTT Broker (Server)

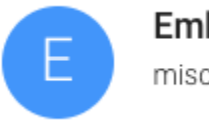

# **Embedded MQTT Broker**

misc-mqttbroker - 2.4.0

Configure the broker.

# <span id="page-3-2"></span>MQTT Bindings and Channels

Install the MQTT Binding

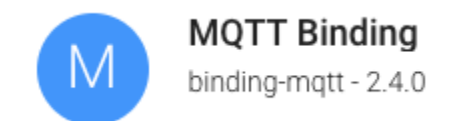

#### Then Create Things and Channels:

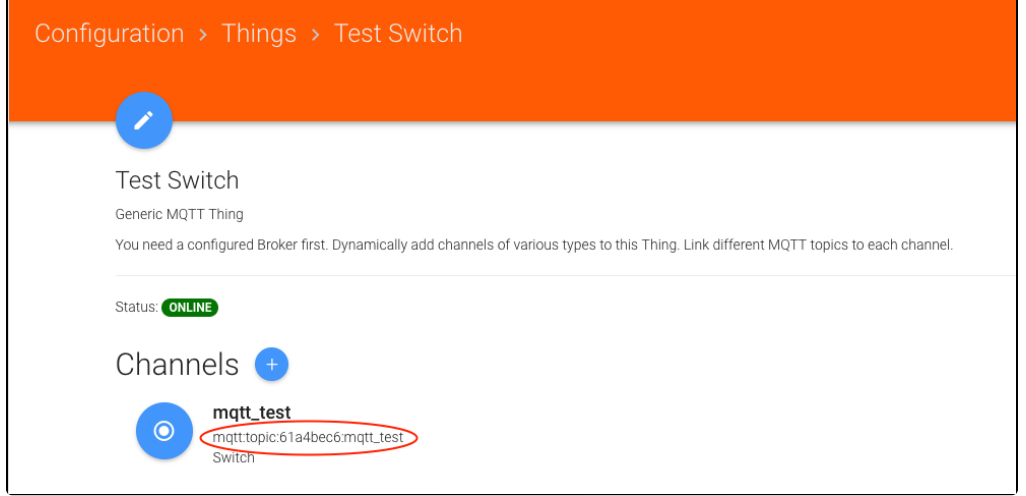

The [Thing](https://www.openhab.org/docs/configuration/things.html) is the "physical" device, like a light Switch, and the Channel(s) is the properties the Light switch has - now, a switch has only On/Off, but other [Th](https://www.openhab.org/docs/configuration/things.html) [ings](https://www.openhab.org/docs/configuration/things.html) may have several properties, an engine can have On/Off, Temperature, Rounds Per Minute etc.

Pressing "+" for adding a channel gives the options.

Define the Channel - typically where to send the command, and where to read the state:

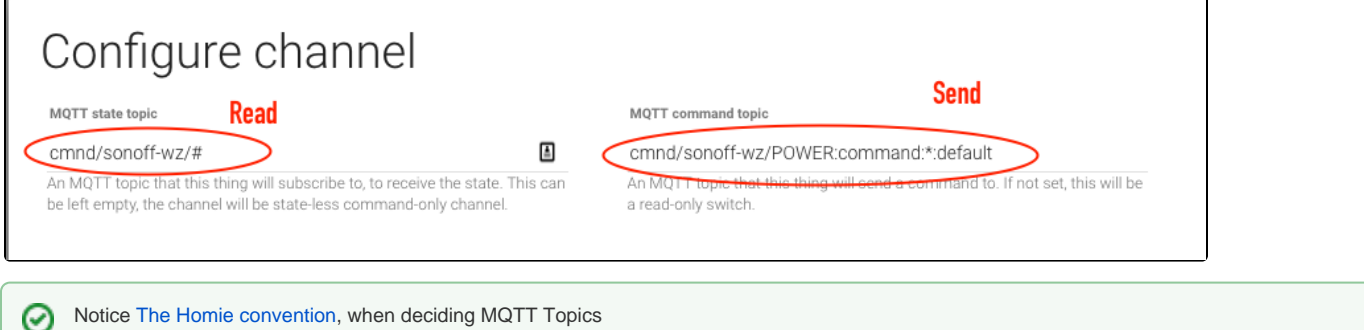

For HABPanel, the Channel can be used instantly, for a [Sitemap](https://www.openhab.org/docs/configuration/sitemaps.html) in the Basic UI, You need to link the Channel to an [Item](https://www.openhab.org/docs/configuration/items.html) in an items file (Notice the Channel name from the screenshot above):

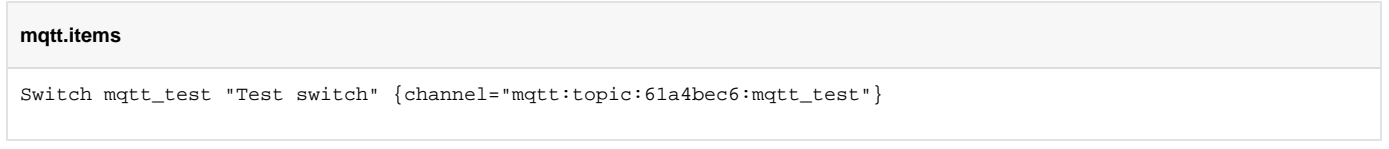

Now we have an item that can be used on a [Sitemap](https://www.openhab.org/docs/configuration/sitemaps.html)

<span id="page-4-0"></span>MQTT Demo Video

This shows the above configuration in action - the Basic UI in upper left, the HABPanel in lower left, an external MQTT Client in upper right and the logging in the Event logfile in lower right.

Notice that the Sitemap does not alway update instantly, no clue why currently.

### <span id="page-5-0"></span>Links

### <span id="page-5-1"></span>**Great tutorial**

<https://mysmarthomeweb.wordpress.com/>

### <span id="page-5-2"></span>**Examples of configs for HAPanel**

<https://community.openhab.org/t/examples-of-habpanel-solutions/15557/39>

### <span id="page-5-3"></span>**Matrix theme**

<https://community.openhab.org/t/matrix-theme-for-habpanel/31100>

### <span id="page-5-4"></span>**Hacking Basic UI**

<https://community.openhab.org/t/hacking-basicui-my-current-theme-oh2-setup-update-with-repo/45850>

### <span id="page-5-5"></span>**Eclipse IoT Marketplace**

<https://www.openhab.org/docs/configuration/eclipseiotmarket.html>

### <span id="page-5-6"></span>**OpenHAB with Wavin Gulvarme**

<https://www.lav-det-selv.dk/forum/aft/210932>

### <span id="page-5-7"></span>**Things to do with your network-connected Denon/Marantz receiver**

<http://techblog.vindvejr.dk/?cat=13>

### <span id="page-5-8"></span>**Controlling IKEA Trådfri Lights from your Pi**

<https://learn.pimoroni.com/tutorial/sandyj/controlling-ikea-tradfri-lights-from-your-pi>

### <span id="page-5-9"></span>**My smarthome with openHAB2**

<https://mysmarthomeweb.wordpress.com/>

### <span id="page-5-10"></span>**The Homie convention**

<https://homieiot.github.io/>